## **Webuntis – Nachrichtenmodul aus Sicht der Erziehungsberechtigten**

Die folgende Beschreibung zeigt die Nutzung des Nachrichtenmoduls aus Sicht der Erziehungsberechtigten im Browser. Die Funktionalitäten sind in der App bei abweichender graphischer Aufarbeitung identisch.

Man erreicht das Nachrichtenmodul über "Mitteilungen" in der linken Menüspalte. Dort und in der Übersicht sehen Sie auch, ob neue Mittelungen vorliegen. Hier gibt es aktuell eine (1) neue Mitteilung. Mit einem Klick auf Mitteilungen erreichen Sie das Mitteilungsmodul und dort den Posteingang:

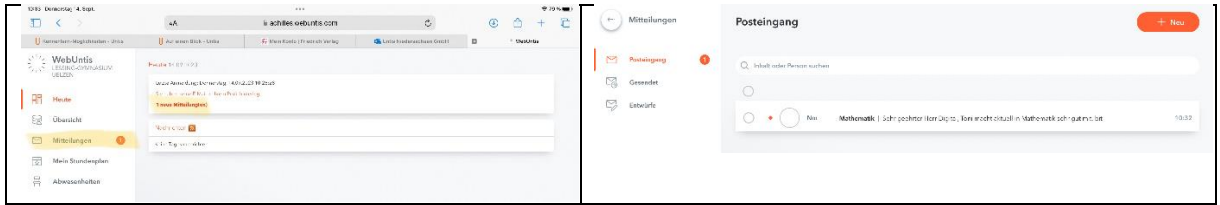

## **Nachrichten lesen und Lesebestätigungen abgeben:**

Sie lesen eine Nachricht mit einem Klick auf die Nachricht.

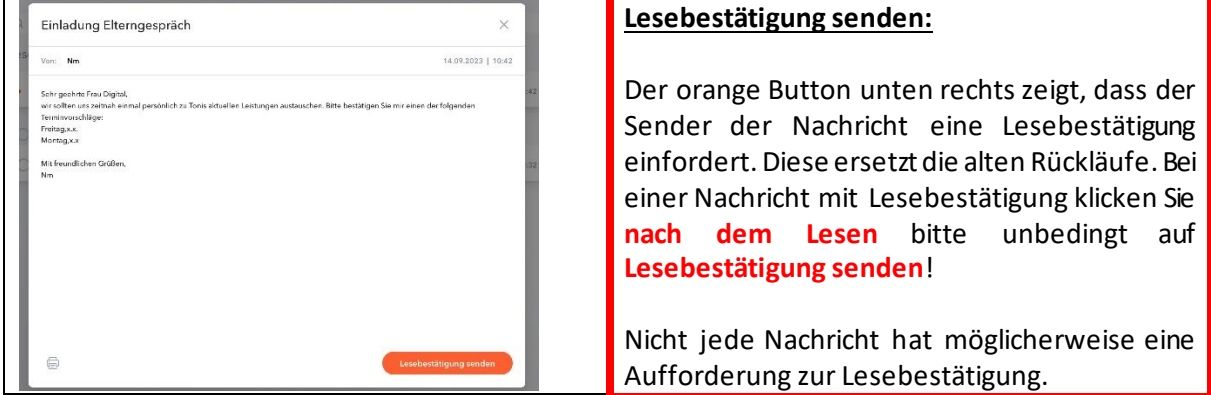

## **Nachrichten schreiben:**

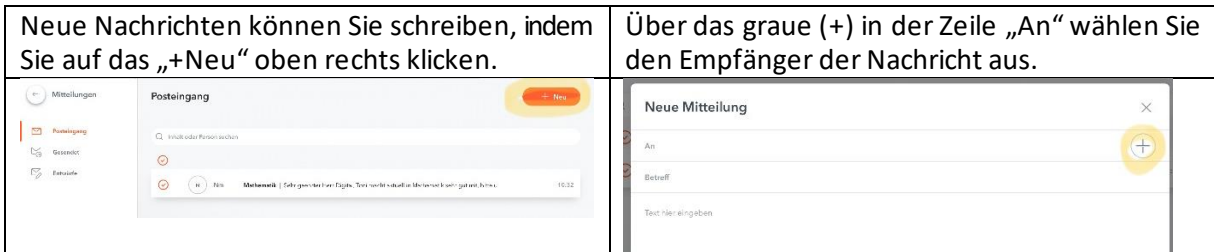

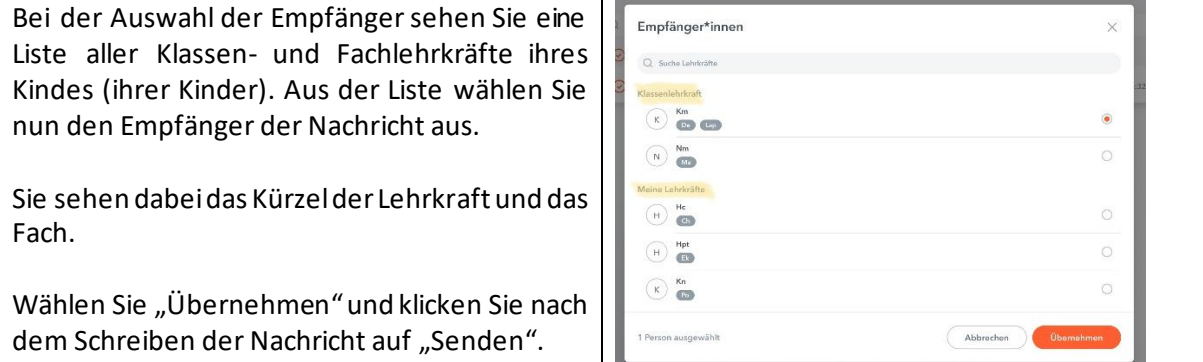

Nachrichten und Mitteilungen über Webuntis dienen vor allem der Kurzinformation für Krankmeldungen, Entschuldigungen und Terminabsprachen und können in keinem Fall ausführliche pädagogische Gespräche ersetzen.